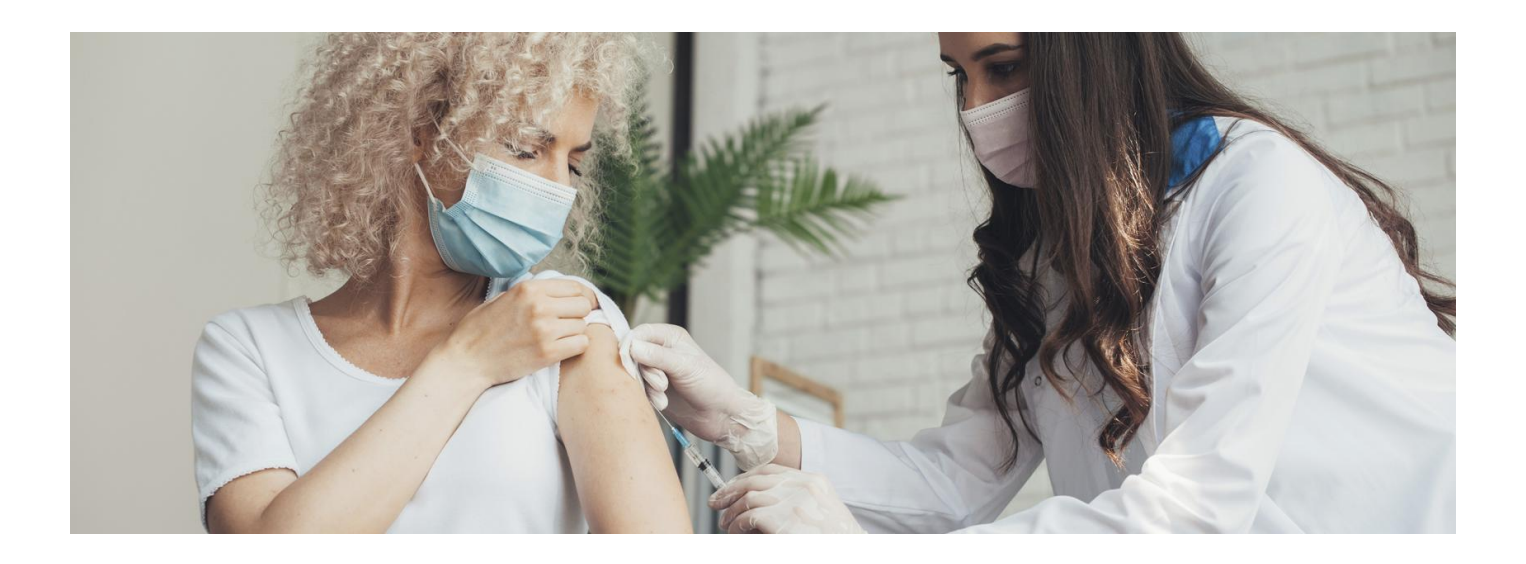

## Rejestracja na szczepienia przeciw COVID-19

**Chcesz zapisać siebie lub dziecko na szczepienie? Zainstaluj aplikację mojeIKP**

**Artykuł archiwalny. przez mojeIKP Sprawdź, jak umówić [szczepienie](https://pacjent.gov.pl/aktualnosc/na-szczepienie-przez-mojeikp)**

**[Sprawdź,](https://pacjent.gov.pl/krok-1-zaloz-profil-zaufany) jak założyć profil zaufany**

Chcesz się umówić na szczepienie, a nie masz profilu zaufanego:

- zadzwoń na bezpłatną infolinię Narodowego Programu Szczepień:**989** w godz. 7.00-20.00
- skontaktuj się z wybranym punktem szczepień **Znajdź punkt [szczepień](https://www.gov.pl/web/szczepimysie/punkty-szczepien)**

Dziecko na szczepienie można zapisać przez:

- bezpłatną infolinię Narodowego Programu Szczepień: **989** w godz. 7.00-18.00
- kontaktując się z wybranym punktem szczepień.

**Dzieci i dorośli mogą też zarejestrować się na szczepienie przez aplikację mojeIKP.**

## Na szczepienie przez mojeIKP

Uruchamiasz aplikację na telefonie, logujesz się, przechodzisz do sekcji e-zdrowie, klikasz na e-skierowanie na szczepienie, a następnie na "Umów się na szczepienie". System zaproponuje Ci termin, ale możesz też wybrać inne miejsce, datę, godzinę.

Żeby zarejestrować dziecko na szczepienie, wejdź w jego e-skierowanie w zakładce e-zdrowie. Przycisk "Umów na szczepienie" znajduje się pod przyciskiem "Udostępnij e-skierowanie".

## **Dowiedz się, jak zapisać dziecko na [szczepienie](https://pacjent.gov.pl/aktualnosc/twoje-dziecko-w-aplikacji-mojeikp) przez mojeIKP**

mojeIKP to bezpłatna mobilna aplikacja, którą możesz pobrać na systemy Android z**Play lub** iOS z . **[Apple](https://apps.apple.com/pl/app/id1557426960?l=pl) Store[Google](https://play.google.com/store/apps/details?id=pl.gov.cez.mojeikp)**

Aplikacja umożliwia m.in.:

szybkie umówienie terminu szczepienia przeciw COVID-19

- udostępnianie i pobieranie Unijnego Certyfikatu COVID (UCC)
- łatwe odbieranie e-recept i e-skierowań
- sprawdzenie dawkowania przepisanego leku
- wykupienie leku w aptece przez pokazanie koduQR na ekranie telefonu (bez konieczności podawania farmaceucie numeru PESEL)
- sprawdzenie, kiedy i w jakiej placówce odbędzie się wizyta na podstawie zarejestrowanego e-skierowania
- korzystanie z portalu Diety NFZ
- udzielenie pierwszej pomocy
- przełączanie się pomiędzy swoim kontem a kontami swoich dzieci lub bliskich osób, które Cię do tego upoważniły.

Więcej na temat [aplikacji](https://pacjent.gov.pl/internetowe-konto-pacjenta/poznaj-mojeikp) mojeIKP

## Jak zainstalować mojeIKP

- Pobierz mojeIKP w telefonie znajdź:
	- Google Play lub Sklep Play
	- App Store
	- lub otwórz wyszukiwarkę lub okienko przeglądarki i wpisz mojeIKP, a zobaczysz mojeIKP na stronie **<https://play.google.com/>** lub **<https://apps.apple.com/>**
	- wybierz aplikację mojeIKP z granatowo-niebieskim serduszkiem
- Kliknij na "Zainstaluj"
- · Pomiń "Wybierz kraj" to dla osób spoza Polski
- Kliknij na "Zaloguj się"
- Pierwszy raz logujesz się:
	- $\Delta$ **[sprawdź,](https://pacjent.gov.pl/krok-1-zaloz-profil-zaufany)** profilem zaufanym – **jak go uzyskać**
	- lub tak jak na konto internetowe w banku. Obecnie możliwość takiego logowania się oferują: PKO BP (iPKO lub Inteligo), Pekao SA, BOŚ, BNP Paribas, VeloBank, Crédit Agricole, Bank Spółdzielczy w Brodnicy lub banki spółdzielcze z grupy BPS, Kasa Stefczyka. Logujesz się do swojego banku, a on potwierdza Twoją tożsamość.

Na koniec wpisujesz własny, czterocyfrowy pin, którym teraz będziesz się logować do aplikacji. Jeśli uruchomisz w telefonie biometrię, możesz uruchamiać aplikację poprzez identyfikację twarzy lub odcisk palca.

Aplikację może zainstalować i uruchomić także osoba, która dotąd nie korzystała z Internetowego Konta Pacjenta.

Żeby zapisać się na szczepienie przez **e-rejestrację na stronie pacjent.gov.pl**, musisz zalogować się poprzez profil zaufany, e-dowód lub konto w banku. To ostatnie rozwiązanie dostępne jest dla osób, które mają konto internetowe w bankach spółdzielczych z grupy BPS, Banku Spółdzielczym w Brodnicy, Kasie Stefczyka,BOŚ, PKO BP lub Pekao SA, BNP Paribas, VeloBanku, mBanku, Banku Millennium i Crédit Agricole.